## KÓDOLÁS ÉS IT BIZTONSÁG (VIHIBB01) LABORATÓRIUMI GYAKORLAT

# Szoftverek biztonsági tesztelése

Szerző: FUTÓNÉ PAPP Dorottya

패미터

2020. szeptember 26.

## Tartalomjegyzék

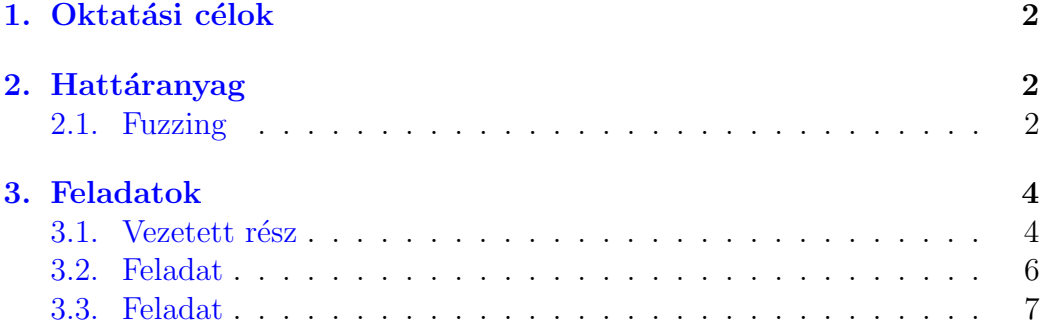

## <span id="page-2-0"></span>1. Oktatási célok

Ezen a laboratóriumi gyakorlaton egy széles körben elterjedt biztonsági tesztelési technikával, a fuzzinggal fog megismerkedni. A technika segítségével azáltal találhatunk bugokat, hogy az elemzett szoftver számára véletlenszerű bemeneteket adunk és megfigyeljük a végrehajtását összeomlások és lefagyások után kutatva. A feladatok során össze kell állítania a demonstrált eszköz, a python-afl, számára az elemző környezetet és az eszközt felhasználva flageket kell megszereznie. A laboratóriumi gyakorlat elvégzésével képessé válik ezen tesztelési technikai használatára szoftverfejlesztés során.

### <span id="page-2-1"></span>2. Hattáranyag

A biztonsági tesztelési technikákat statikus vagy dinamikus elemzésekként csoportosíthatjuk. A *statikus* technikák nem hajtják végre a programokat, csak azok forráskód szintű utasításait vagy gépi kódját olvassák végig és  $\acute{e}$ rtelmezik. Az értelmezés és elemzés az utasítások egy memóriabeli reprezentációján történik. Ezek a technikák jól skálázódnak és nagy kódbázist is képesek kezelni. Azonban nem férnek hozzá futási idejű információkhoz, ezért gyakran adnak hamis pozitív válaszokat: olyan kódrészleteket is sérülékenynek jelölhetnek, amik a valós életben sosem futnának le vagy sosem lehetne kihasználni őket.

A *dinamikus* elemzési technikák végrehajtás közben elemzik a szoftvert. Igy ezek a technikák hozzáférnek futási idejű információkhoz, így jóval pontosabb eredményt adnak. A legnagyobb hátrányuk azonban az, hogy nem tudnak olyan viselkedést elemezni, amit nem figyelhetnek meg végrehajtás közben. Ezért ezek a technikák hamis negatív eredményt adhatnak, vagyis gyakran nem képesek minden sérülékenységet megtalálni. Ezen laboratóriumi gyakorlat során egy dinamikus elemzési technikával, a fuzzinggal fogunk megismerkedni.

#### <span id="page-2-2"></span>2.1. Fuzzing

A fuzzoló eszközök általában három fő komponensből állnak. A generátor feladat a véletlenszerű bemenetek előállítása elemzés során. A komponens a generáláshoz felhasználhat mutáció alapú stratégiát (érvényes bemenetek mutálása), generálás alapú stratégiát (a bemenetek egy konfigurációs

fájl alapján kerülnek előállításra, pl. meghatározott formátummal) vagy evolúciós stratégiát (megfigyelt viselkedés alapján generált bemenetek).

A teszteset végrehajtó feladat a generált adatokat bemenetként adni az elemzett szoftvernek. Az fuzzolást implementáló eszközök sokszor a lehetséges bemeneti interfészeknek csak egy korlátozott halmazát képesek ke-zelni, pl. a sztenderd inputon<sup>[1](#page-3-0)</sup> vagy fájlokon keresztül tudnak bemenetek adni az elemzett szoftvernek. Amennyiben az eszköz nem képes kezelni minden olyan bemeneti forrást, amit az elemzett szoftver használ, akkor wrapper szkriptet kell készítenünk, ami átadja a generált inputot az elemzett szoftvernek.

A megfigyelő feladata figyelni az elemzett szoftvert végrehajtás közben  $\acute{e}s$  detektálni az anomáliákat, összeomlásokat, időtúllépéseket, stb. Feladata elvégzéséhez a megfigyelő aktív vagy passzív megközelítést is alkalmazhat. Aktív megfigyelés esetén speciális bemeneteket adunk az elemzett szoftvernek, hogy ellenőrizhessük, válaszol-e, pl. heartbeat üzenetek. Passzív szondázás esetén anélkül szerzünk információt a végrehajtás állapotáról, hogy befolyásolnánk az elemzett szoftver viselkedését.

Az american fuzzy lop (afl<sup>[2](#page-3-1)</sup>) egy biztonsági körökben gyakran használt fuzzoló eszköz. A dokumentációját<sup>[3](#page-3-2)</sup> a laboratóriumi gyakorlat kötelező elolvasni! Az afl ún. ciklusokban dolgozik: az előző ciklusban használt bemeneteket módosítja determinisztikus és nem-determinisztikus stratégiák segítségével. Determinisztikus stratégia például egy-egy bájt hozzáadása vagy eltávolítása a bemenetből, fix érték hozzáadása egyes bájtokhoz, stb. Mivel az eszköz nem-determinisztikus stratégiákat is használ, ezért két futtatása nagy valószínűséggel nem fog megegyezni. Néha gyorsabban megtalálja a hibákat eredményező bemeneteket, néha több időre van szüksége. Epp ezért nem ritka, hogy akár órákig vagy napokig is futni hagyják.

Az eszközt eredetileg natív végrehajtható fájlok elemzésére fejlesztették ki, ezért magasabb szintű nyelven készült alkalmazások elemzésére csak korlátozottan alkalmas. Bár lehetséges, az eszköz módosítás nélkül ideje nagy részében a futtatókörnyezetben keresne bugokat, nem az elemzett szoftverben. Ezt orvosolandó, több interfész és wrapper is készült az aflhez, hogy nem-natív alkalmazásokhoz is lehessen használni. Ilyen például

<span id="page-3-0"></span><sup>1</sup>https://en.wikipedia.org/wiki/Standard streams

<span id="page-3-1"></span><sup>2</sup>http://lcamtuf.coredump.cx/afl/

<span id="page-3-2"></span><sup>3</sup>http://lcamtuf.coredump.cx/afl/README.txt

a kelinci<sup>[4](#page-4-2)</sup> Java alkalmazásokhoz és a python-afl<sup>[5](#page-4-3)</sup> Pyhton szkriptekhez. A laboratóriumi gyakorlat során ez utóbbit fogjuk használni, ezért a dokumentációját a gyakorlat előtt el kell olvasni!

## <span id="page-4-0"></span>3. Feladatok

A laborgyakorlat egy vezetett és két önálló feladatból áll. A vezetett rész célja az afl használatának bemutatása egy példa binárison keresztül. Az önálló részben az afl köré készített Python wrappert python-afl kell felhasználni két példakód elemzéséhez. A példakódok úgy lettek elkészítve, hogy csak egyetlen bement hatására omlik össze a végrehajtásuk. A feladatok megoldásához ezeket a bemeneteket kell megtalálni a python-afl felhasználásával. A bemenetek visszajátszásával a példakódok RuntimeError hibával omlanak össze és a kimenetre kiírnak egy  $\mathit{flaget}$ . A flag egy karaktersorozat, amit nehéz a feladat megoldása nélkül kitalálni, megtalálása így jelzi a feladat helyes megoldását.

#### <span id="page-4-1"></span>3.1. Vezetett rész

A labor vezetett részében bemutatjuk az afl használatát egy példa binárison keresztül. A bemutató része a tool használatához szükséges környezet kialakítása, a fuzzolás közben megjelenített adatok értelmezése, valamint a tool kimenetének megtekintése és visszajátszása.

A vezetett részben használt példa bináris IPv4-es címek validációját valósítja meg. Bemenetként egy pontokkal elválasztott címet kap, ahol az egyes számokat decimális, oktális vagy bináris számként is meglehet adni, pl. 0b10.0377.192.1.

- 1. Töltsük le a Moodle-ből a laborhoz tartozó fájlokat, tömörítsük ki őket és lépjünk a guided mappába!
- 2. Hozzuk létre az afl működéséhez szükséges környezetet!
	- $(a)$  Az inputs almappába fognak kerülni az ismert jó bemenetek. A guided mappa eleve tartalmazza ezt az almappát.

<span id="page-4-3"></span><span id="page-4-2"></span><sup>4</sup>https://github.com/isstac/kelinci <sup>5</sup>https://github.com/jwilk/python-afl

- $(b)$  Az outputs almappába fognak kerülnek az afl kimeneti fájljai. Hozzuk létre ezt az almappát (mkdir parancs)!
- 3. A guided mappában található egy shell szkript, ami a megfelelő paraméterezéssel futtatja az afl-t. Indítsuk el ezt a szrkiptet (sh run afl.sh)!
- 4. Értelmezzük az eszköz kimenetét! Részletes leírás: [http://lcamtuf.](http://lcamtuf.coredump.cx/afl/status_screen.txt) [coredump.cx/afl/status\\_screen.txt](http://lcamtuf.coredump.cx/afl/status_screen.txt)
	- A terminálnak elég nagynak kell lennie ahhoz, hogy a futás közbeni statisztikákat meg tudja jeleníteni.
	- $\bullet$  Process timing: az eszköz futási ideje, mikor sikerült új végrehajtási ágat, összeomlást vagy timeoutot találni
	- · Overall results: hány ciklust hajtott végre az eszköz, hány végrehajtási ágat ismer, hány egyedi összeomlást/lefagyást kényszerített már ki
	- Cycle progress: épp melyik bemenetet módosítja véletlenszerűen
	- Map coverage: ha lila színű a megjelenítése az itteni értéknek, akkor a bináris vagy nagyon egyszerű, vagy valamelyik komponensét nem instrumentálták az afl használatához (esetünkben mindkettő igaz)
	- Stage progress: melyik módosítási stratégiát használja az eszköz, illetve itt találhatóak a végrehajtáshoz kapcsolódó statisztikák
	- · Findings in depth: melyik végrehajtási útvonalakat fuzzolja éppen, melyik ágon sikerült új éleket találni, összes összeomlás/lefagyás
	- · Fuzzing strategy yields: melyik stratégiával hány új útvonalat sikerült felfedezni
	- Path geometry: további statisztikák (hányadik generációs véletlen bemeneteket használ az eszköz, hány bemenetet nem használt még fel, stb.)
- 5. Nézzünk meg egy összeomlást eredményező bemenetet az out/crashes mappában! Mivel a bemenetben lehetnek nem megjeleníthető bájtok, a terminálra írassuk ki az egyik fájl tartalmát (pl. 1ess vagy cat). Ne próbáljuk meg szövegszerkesztőben megnyitni ezeket a fájlokat!

#### <span id="page-6-0"></span>3.2. Feladat

Ebben a feladatban a challenge1/challenge1.py szkriptbn elrejtett flaget kell megtalálni. A kód a bemenetét a parancssoron megadott fájlból olvassa. A szkript elemzéséhez szükség van egy Pythonban készült wrapper szkriptre, ami jelzi a python-afl számára a fuzzolni kívánt kód kezdetét. Egy félig kész wrapper szkript (challenge1/fuzzer-wrapper.py) elérhető a feladathoz. A megoldáshoz az alábbi lépéseket kell végrehajtani:

- 1. Töltse ki a wrapper szkript hiányzó részeit!
- 2. Készítsen két mappát a challenge1 mappában inputs/ és outputs/ néven! Ezekben a mappákban fog a python-afl dolgozni.
- 3. Készítsen egy példa bemenetet tartalmazó fájlt a python-afl számára  $(inputs/1)!$  A fájlban egy darab tetszőleges karakter legyen (a sortörés,  $\ln$ , is egy karakternek számít)!
- 4. A challenge1 mappában állva fuzzolja a wrapper szkriptet a py-afl-fuzz parancs kiadásával! A parancsnak az alábbi paramétereket adja meg:
	- $\bullet$  A kezdeti bemenetek az inputs mappában találhatóak
	- $\bullet$  A kimeneteket az outputs mappába kell tenni
	- $\bullet$  A fuzzolni kívánt parancs:

python fuzz-wrapper.py @@

A py-afl-fuzz kapcsolóit a  $-h$  kapcsolóval listáztathatja.

- 5. Figyelje a parancs végrehajtását és futtassa, amíg a tool meg nem találja az összeomlást eredményező bemenetet (ez akár 3-5 percig is eltarthat)!
- 6. Keresse meg az összeomlást eredményező bemenetet az outputs/crashes mappában!
- 7. Futtassa a challenge1/challenge1.py szkriptet a megtalált bemenettel!

Sikeres megoldás esetén a szkript egy RuntimeError hibával összeomlik és kiírja a Moodle-ben beadandó flaget.

#### <span id="page-7-0"></span>3.3. Feladat

Ebben a feladatban a challenge2/challenge2.py szkriptbn elrejtett flaget kell megtalálni. A kód a bemenetét a sztenderd inputról olvassa és külön függvényben dolgozza fel.

 $Az$  előző feladatban használt py-afl-fuzz képes a sztenderd inputon keresztül bemeneteket adni az elemzett szoftvernek, azonban egyes operációs rendszereken stabilitási problémákba ütközik. A Python3 folyamatok a rendszer alapértelmezett karakterkódolását használják, ami általában UTF-8 a UNIX-alapú rendszerekben. Azonban a fuzzer sokszor csak egy-egy bitet változtat meg a bemenet bináris reprezentációjában, ami hibás UTF-8 kódoláshoz vezet. A probléma megoldásához a fuzzolás során használt wrapper szkriptet úgy kell módosítanunk, hogy ne a sztenderd inputra írja a generált bemenetet, hanem a sztenderd inputot képző pufferbe.

A feladat ennek a wrapper szkriptnek az elkészítése, melyhez elérhető egy skeleton (challenge2/fuzz-wrapper.py). A feladat megoldásához az alábbi lépéseket kell végrehajtania:

- 1. Töltse ki a wrapper szkript hiányzó részeit!
- 2. Készítsen két mappát a challenge2 mappában inputs/ és outputs/ néven! Ezekben a mappákban fog a python-afl dolgozni.
- 3. Készítsen egy példa bemenetet tartalmazó fájlt a python-afl számára  $(inputs/1)!$  A fájlban egy darab tetszőleges karakter legyen (a sortörés,  $\langle n,$  is egy karakternek számít)!
- 4. A challenge2 mappában állva fuzzolja a wrapper szkriptet a py-afl-fuzz parancs kiadásával! A parancsnak az alábbi paramétereket adja meg:
	- $\bullet$  A kezdeti bemenetek az inputs mappában találhatóak
	- $\bullet$  A kimeneteket az outputs mappába kell tenni
	- $\bullet$  A fuzzolni kívánt parancs:

python fuzz-wrapper.py

A py-afl-fuzz kapcsolóit a  $-h$  kapcsolóval listáztathatja.

- 5. Figyelje a parancs végrehajtását és futtassa, amíg a tool meg nem találja az összeomlást eredményező bemenetet (ez akár 3-5 percig is eltarthat)!
- 6. Keresse meg az összeomlást eredményező bemenetet az outputs/crashes mappában!
- 7. Futtassa a challenge2/challenge2.py szkriptet a megtalált bemenettel!

Sikeres megoldás esetén a szkript egy RuntimeError hibával összeomlik és kiírja a Moodle-ben beadandó flaget.